# 宏代码中如何执行SQL语句

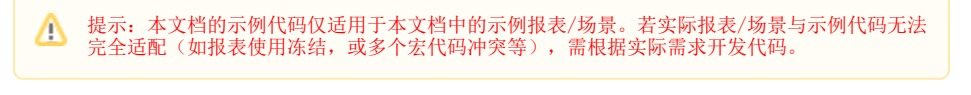

- [示例说明](#page-0-0)
- [设置方法](#page-0-1)
- [执行SQL语句的方法](#page-0-2) [DataSourceService类中方法](#page-1-0)
- [列表](#page-1-0) [参考示例](#page-2-0)

#### <span id="page-0-0"></span>示例说明

使用报表过程中,我们想动态修改一些数据内容,但这个内容本身也是动态的,需要从数据库中获取,此时我们可以通过宏代码执行sql,示例如下:

#### <span id="page-0-1"></span>设置方法

- 1、创建报表。
- 2、在浏览器中,切换到"分析展现"页面,在左侧的资源树上找到对应报表,右键该节点 编辑宏,进入报表宏编辑界面。
- 3、在报表宏界面 新建客户端模块 。在弹出的" 新建模块"对话框中,选择需要的对象和事件,并参考本文最后的宏代码。

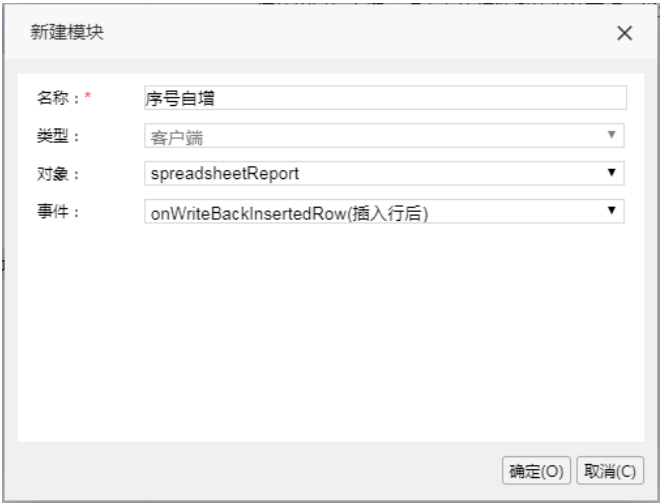

4、创建需要执行sql的数据源信息:

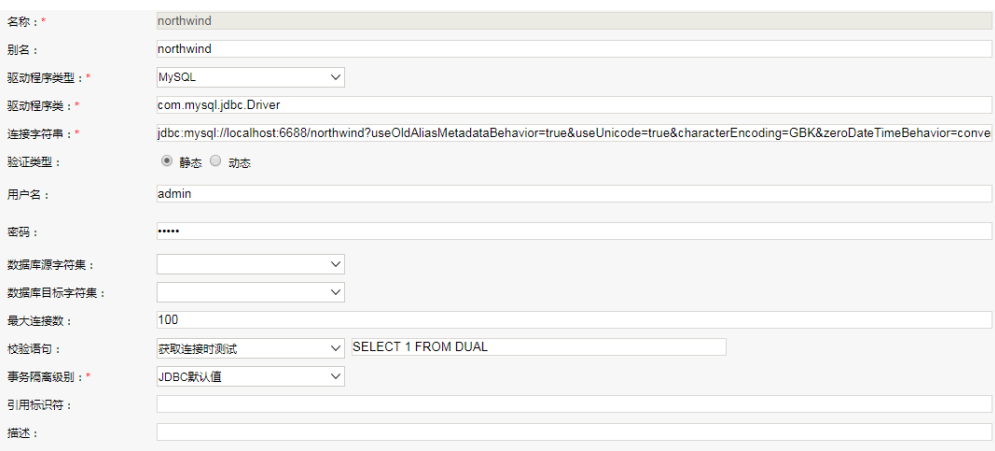

5、书写具体的宏代码,执行sql获取数据或保存数据。

# <span id="page-0-2"></span>执行SQL语句的方法

在客户端宏代码中,通过调用服务端 DataSourceService 类中的 getDataByQuerySql 等方法,可以执行SQL语句,然后根据返回值获取相应的SQL结果 集。示例代码如下。

```
function main(..) {
     ...
     var newIdValue = getSqlResult();//sql
     ....
};
/**
 * SQL
 */
function getSqlResult() {
     var util = jsloader.resolve("freequery.common.util");
     var ret = util.remoteInvoke("DataSourceService", "getDataByQuerySql", ["FoodmartCN", "select max
(f ContactID) + 1 as t from contacts", 0, 1000]);
     if (ret.succeeded && ret.result) {
         var data = ret.result.data;//
         return data[0][0].value;
     }
};
```
宏代码中的 util.remoteInvoke是执行java方法并获取返回结果,接口方法说明如下;也可以执行其他java方法,接口说明参考 [java api](https://history.wiki.smartbi.com.cn/api/javaapi/)

### <span id="page-1-0"></span>DataSourceService类中方法列表

Ea.

DataSourceService 服务类中可以在客户端宏代码中调用的方法有 getDataByQuerySql、execute、executeNoCacheable、executeUpdate 等。上述方法 的签名信息(参数、返回值),说明如下。

 /\*\* \* \*\*\*\*\*\*\*\*\*\*\*\*\*\*\* \* @param dsId ID \* @param sql SQL \* @param pageNum \* @param rowPerPage \* @return SQL \*/ public GridData getDataByQuerySql(String dsId, String sql, int pageNum, int rowPerPage); /\*\* \* SQL \* @param dataSourceID ID \* @param sql SQL \* @param maxRows \* @param format \* @param cacheable \* @return SQL \*/ public GridData execute(String dataSourceID, String sql, int maxRows, boolean format, boolean cacheable); /\*\* \* SQL \* @param dataSourceID ID \* @param sql SQL \* @return SQL \*/ public GridData executeNoCacheable(String dataSourceID, String sql); /\*\* \* SQLINSERT, UPDATE, DELETESQL DDL \*\*\*\*\*\*\*\*\*\*\*\*\*\*\* \* @param dataSourceID ID \* @param sql SQL \* @return either (1) the row count for SQL Data Manipulation Language (DML) statements or (2) 0 for SQL statements that return nothing \*/ public int executeUpdate(String dataSourceID, String sql);

#### 上述方法返回值说明:

- 对于返回 int 等标量类型的,可以从 ret.result 属性中直接获取。
- 对于返回 GridData 对象的,可以从 ret.result.data 属性获取到结果集的二维数组。数组中是 CellData 对象,其有如下属性: value、 displayValue、stringValue、intValue、longValue、doubleValue、dateValue等。

## <span id="page-2-0"></span>参考示例

完整的宏代码处理过程,可以参考地图分析使用浮动表格展示各地区汇总值示例。这个示例比较有代表性,其演示了如何执行 SQL 语句获取结果集,然 后以表格的形式显示在地图上。

原始文档:<http://pan.baidu.com/s/1bnzYmFd>